## **Finders Keepers Children's Consignment Sale**

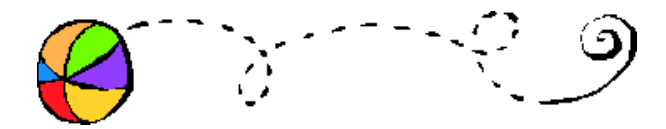

## **FIXING MIS-ALIGNED PRINTERS**

If your barcodes are going off label, double check that your PDF viewer is not resizing them when printing. Here is what you need to do when you print:

1. click FILE > PRINT (or the printer icon), which will bring up the print dialog box

2. Where it says "Page scaling" make sure that the entry there is "NONE". You do not want the viewer scaling the print otherwise they won't print on the labels as they are intended.

It seems that for the majority of people "no scaling" is the default, but for some the default will be set to a scaling option other than "none" and the labels will not line up as well.

If that is not the issue, then it can only that the printer is feeding the label sheet in a little differently causing the labels to start higher/lower than they normally should. We have tried to center the label as much as we can to accommodate the differences in printers, but some printers just may be more off than others.